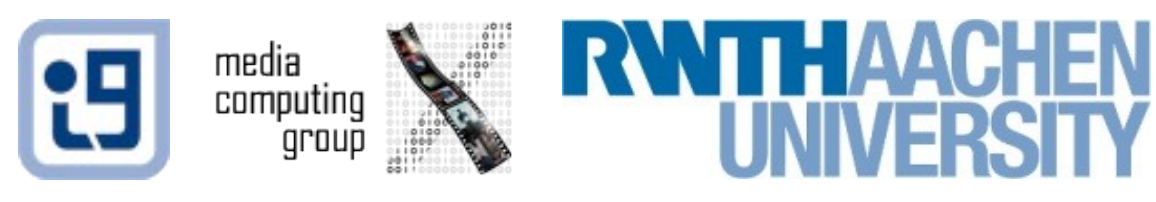

# Android Specifics

#### Jonathan Diehl (Informatik 10) Hendrik Thüs (Informatik 9)

## Android Specifics

- ArrayAdapter
- Preferences
- Widgets

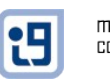

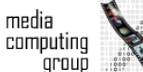

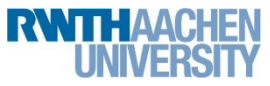

### ArrayAdapter

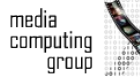

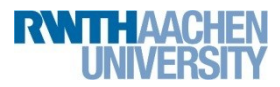

## ListView

```
<ListView
android:layout_height="wrap_content"
android:id="@+id/listView1"
android:layout_width="fill_parent"
android:entries="@array/days" />
```
- Presenting elements, given in an array
- onClickListener
- onLongClickListener

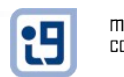

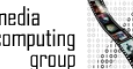

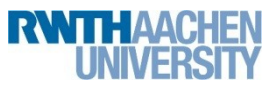

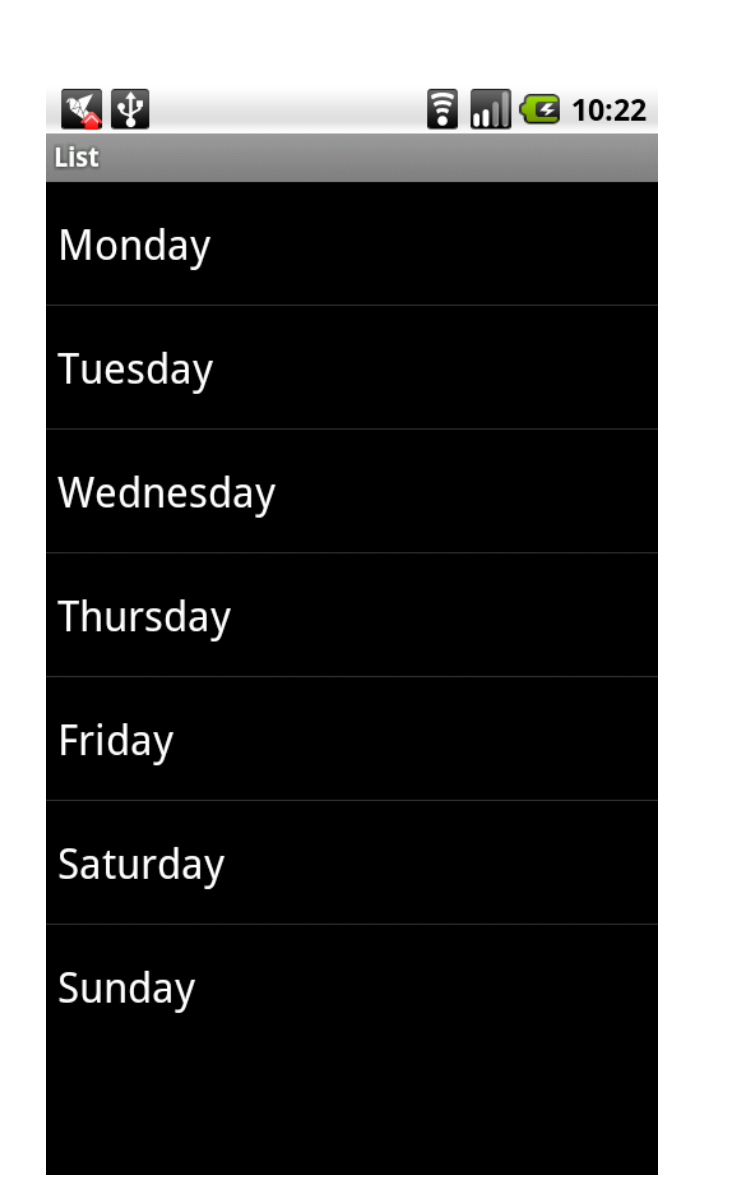

### ListView

Jonathan Diehl, Hendrik Thüs<br>
5

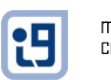

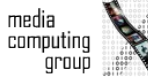

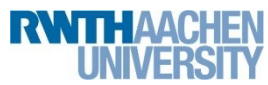

### ArrayAdapter

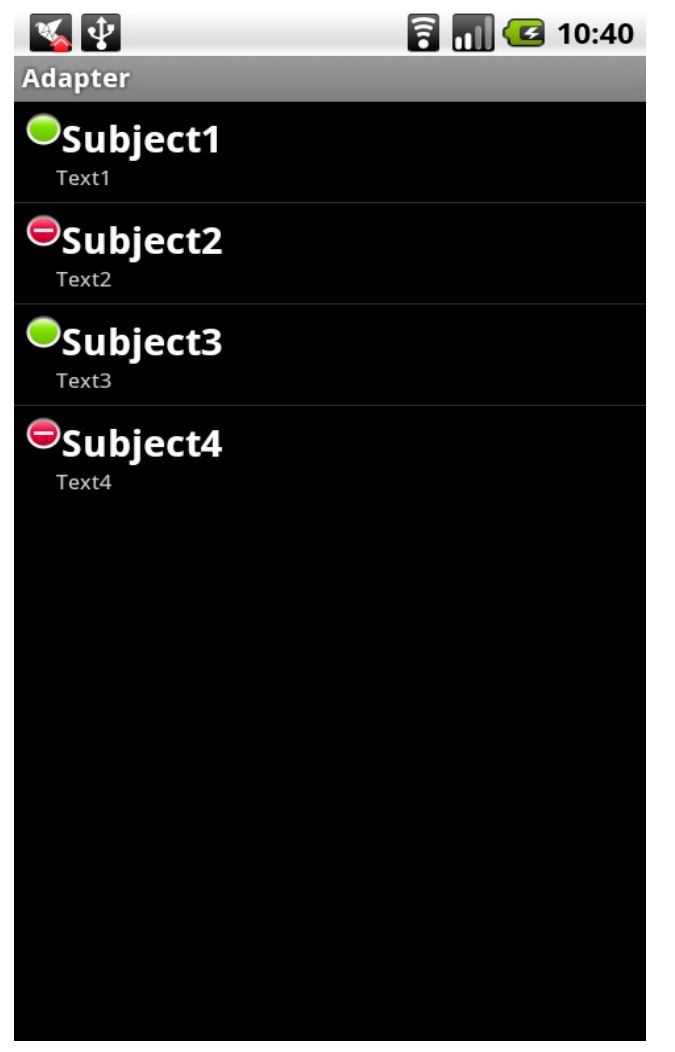

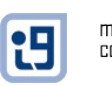

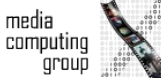

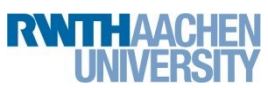

## ArrayAdapter

- (1) Create a ListItem
- (2) Implement an object
- (3) Implement an ArrayAdapter
- (4) Combine everything

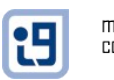

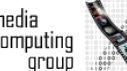

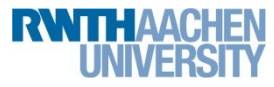

#### <LinearLayout

android:orientation=*"vertical"* android:layout\_height=*"fill\_parent"* android:layout\_weight=*"1"* android:layout\_width=*"wrap\_content"*>

#### <LinearLayout

android:id=*"@+id/LinearLayout09"* android:layout\_width=*"fill\_parent"* android:layout\_height=*"wrap\_content"* android:orientation=*"horizontal"*>

#### <ImageView

android:id=*"@+id/itemDone"* android:layout\_width=*"wrap\_content"* android:layout\_height=*"wrap\_content"* android:background=*"@android:drawable/presence\_online"*> </ImageView>

#### <TextView

android:id=*"@+id/itemSubject"* android:layout\_width=*"wrap\_content"* android:layout\_height=*"wrap\_content"* android:text=*"SUBJECT"* android:textStyle=*"bold"* android:textSize=*"20dp"* android:textColor=*"#ffffff"*> </TextView> </LinearLayout>

#### <TextView

android:id=*"@+id/itemText"* android:layout\_width=*"wrap\_content"* android:text=*"TEXT"* android:layout\_height=*"wrap\_content"* android:layout\_marginLeft=*"15dp"* android:textSize=*"11dp"* android:textColor=*"#cdcdcd"*> </TextView>

</LinearLayout>

Jonathan Diehl, Hendrik Thüs 8

#### ListItem

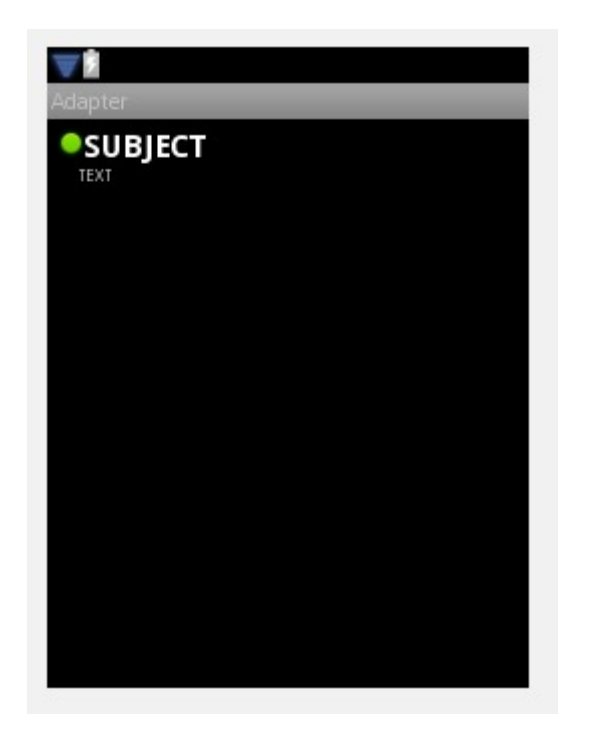

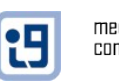

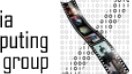

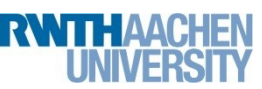

```
public class Task {
private String subject;
private String text;
private Boolean done;
public Task(String subject, String text, Boolean done) {
    this.subject = subject;
    this.text = text;this.done = done;
}
public String getSubject() {
    return subject;
}
public void setSubject(String subject) {
    this.subject = subject;
}
public String getText() {
    return text;
}
public void setText(String text) {
    this.text = text;
}
public Boolean getDone() {
    return done;
}
public void setDone(Boolean done) {
    this.done = done;
}
}
```
## **Object**

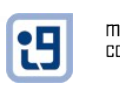

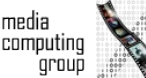

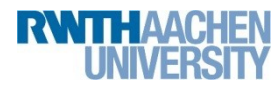

## ArrayAdapter

**public class** TaskOrderAdapter **extends** ArrayAdapter<Task> { **private** ArrayList<Task> items; **private** Context context;

```
public TaskOrderAdapter(Context context, int
   textViewResourceId,
   ArrayList<Task> items) {
   super(context, textViewResourceId, items);
   this.items = items;
```

```
this.context = context;
```

```
public void setItems(ArrayList<Task> items) {
   this.items = items;
}
```
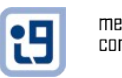

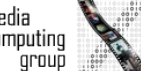

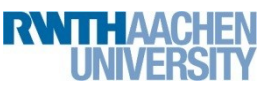

}

```
@Override
public View getView(int position, View convertView, ViewGroup parent) {
    View v = convertView;
    if (v == null) {
        LayoutInflater vi = (LayoutInflater) context.getSystemService(Context.LAYOUT_INFLATER_SERVICE);
        v = vi.inflate(R.layout.tasklistitem, null);
    }
    Task task = items.get(position);
    if (task != null) {
        [Looking for child views: itemDone, itemSubject, itemText]
        if (itemDone != null) {
            if (task.getDone()) {
                itemDone.setBackgroundResource(
                    android.R.drawable.presence_online);
            } else {
                itemDone.setBackgroundResource(
                    android.R.drawable.presence_busy);
            }
        }
        if (itemSubject != null) {
            itemSubject.setText(task.getSubject());
        }
        if (itemText != null) {
            itemText.setText(task.getText());
        }
    }
    return v;
```
**J**onathan Diehl, Hendrik Thüs 11

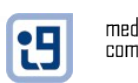

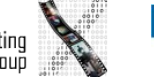

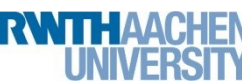

```
public class main extends Activity {
public static TaskOrderAdapter adapter = null;
private ArrayList<Task> taskArray;
    /** Called when the activity is first created. */ @Override
     public void onCreate(Bundle savedInstanceState) {
        super.onCreate(savedInstanceState);
         setContentView(R.layout.main);
         taskArray = new ArrayList<Task>();
         Task task1 = new Task("Subject1", "Text1", true);
         Task task2 = new Task("Subject2", "Text2", false);
         Task task3 = new Task("Subject3", "Text3", true);
         Task task4 = new Task("Subject4", "Text4", false);
         taskArray.add(task1);
         taskArray.add(task2);
         taskArray.add(task3);
         taskArray.add(task4);
         ListView taskList = (ListView) findViewById(R.id.taskList);
         adapter = new TaskOrderAdapter(main.this, 
             R.layout.tasklistitem,taskArray);
        taskList.setAdapter(adapter);
```
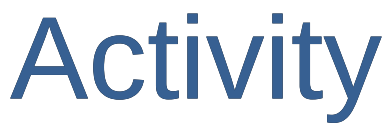

...

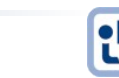

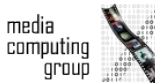

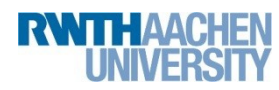

### onClickListener

comput

```
taskList.setOnItemClickListener(new OnItemClickListener() {
     public void onItemClick(AdapterView<?> a, View v, int position, long id) {
           Toast.makeText(getApplicationContext(), 
                 taskArray.get(position).getSubject(), Toast.LENGTH_SHORT).show();
      }
});\sqrt{4}a 11:13
                                   Adapter
                                    OSubject1
                                     Text1
                                    \bm{\Theta}Subject2
                                     Text<sub>2</sub>
                                    \bulletSubject3
                                     Text3
                                    \bm{\Theta}Subject4
                                     Text4
                                               Subject3
                                                                         t9
                                                                              media
```
#### **ContextMenu**

```
registerForContextMenu(taskList);
```

```
@Override
```

```
public void onCreateContextMenu(ContextMenu menu, View v, ContextMenuInfo menuInfo) {
     if (v.getId() == R.id.taskList) {
          AdapterView.AdapterContextMenuInfo info = 
               (AdapterView.AdapterContextMenuInfo) menuInfo;
          menu.setHeaderTitle(taskArray.get(info.position).getSubject());
          String[] menuItems = getResources().getStringArray(R.array.tasksContextMenu);
          for (int i = 0; i < menuItems.length; i+1) {
               menu.add(Menu.NONE, i, i, menuItems[i]);
          }
     }
}
@Override
public boolean onContextItemSelected(MenuItem item) {
     int menuItemIndex = item.getItemId();
     AdapterContextMenuInfo info = (AdapterContextMenuInfo) item.getMenuInfo();
     if (menuItemIndex == 0) {
          Toast.makeText(this, "show " + taskArray.get(info.position).getSubject(), 
               Toast.LENGTH_SHORT).show();
     } else if (menuItemIndex == 1) {
          Toast.makeText(this, "delete " + taskArray.get(info.position).getSubject(), 
               Toast.LENGTH_SHORT).show();
     }
     return true;
}
```
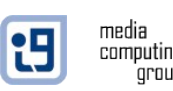

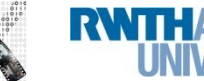

## Android Specifics

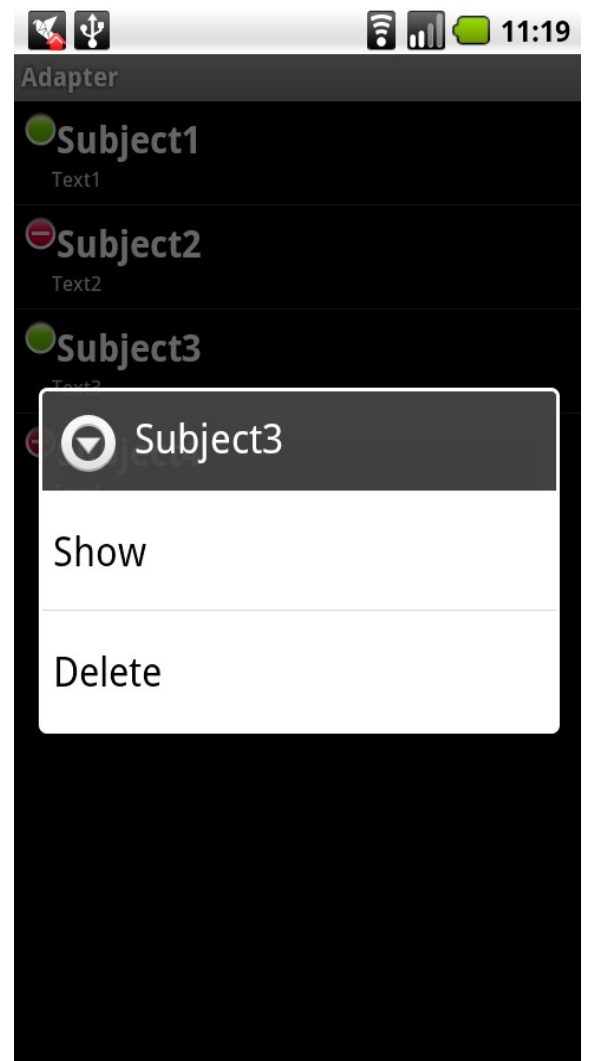

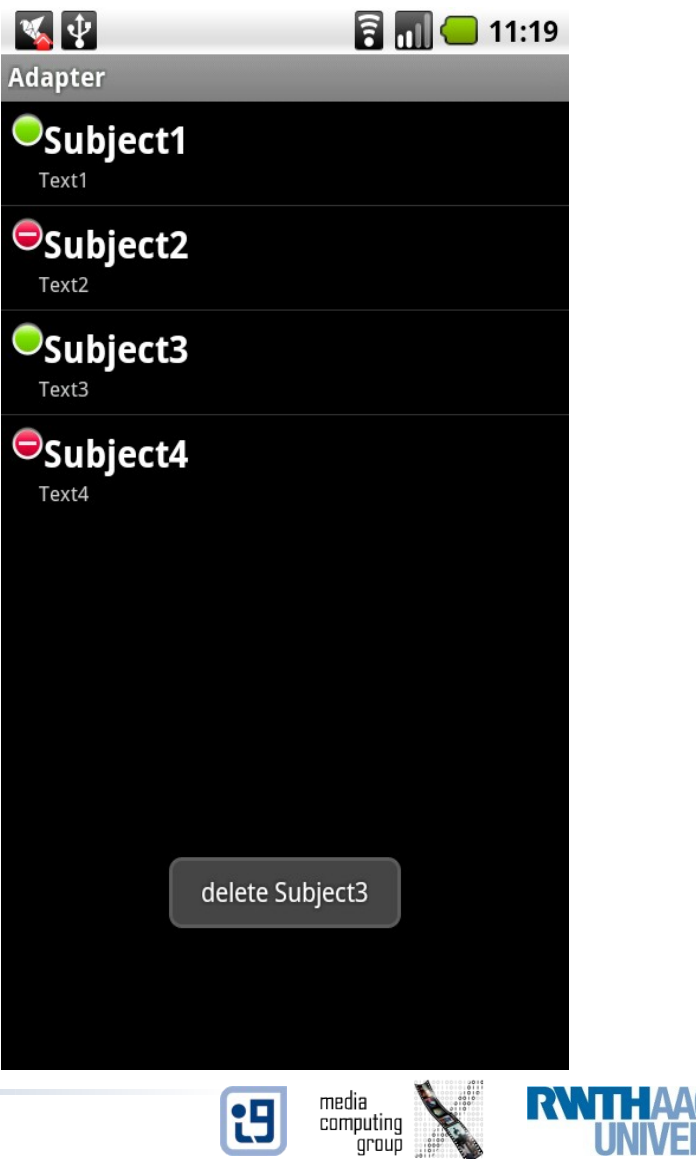

#### Preferences

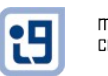

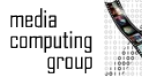

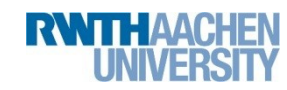

### Preferences

- Primitive data-sets
- Key-value pairs
- Kept private
- Persists killing the application
- DON'T use SharedPreferences as database or for large data-sets

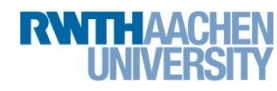

#### Xml for Preferences

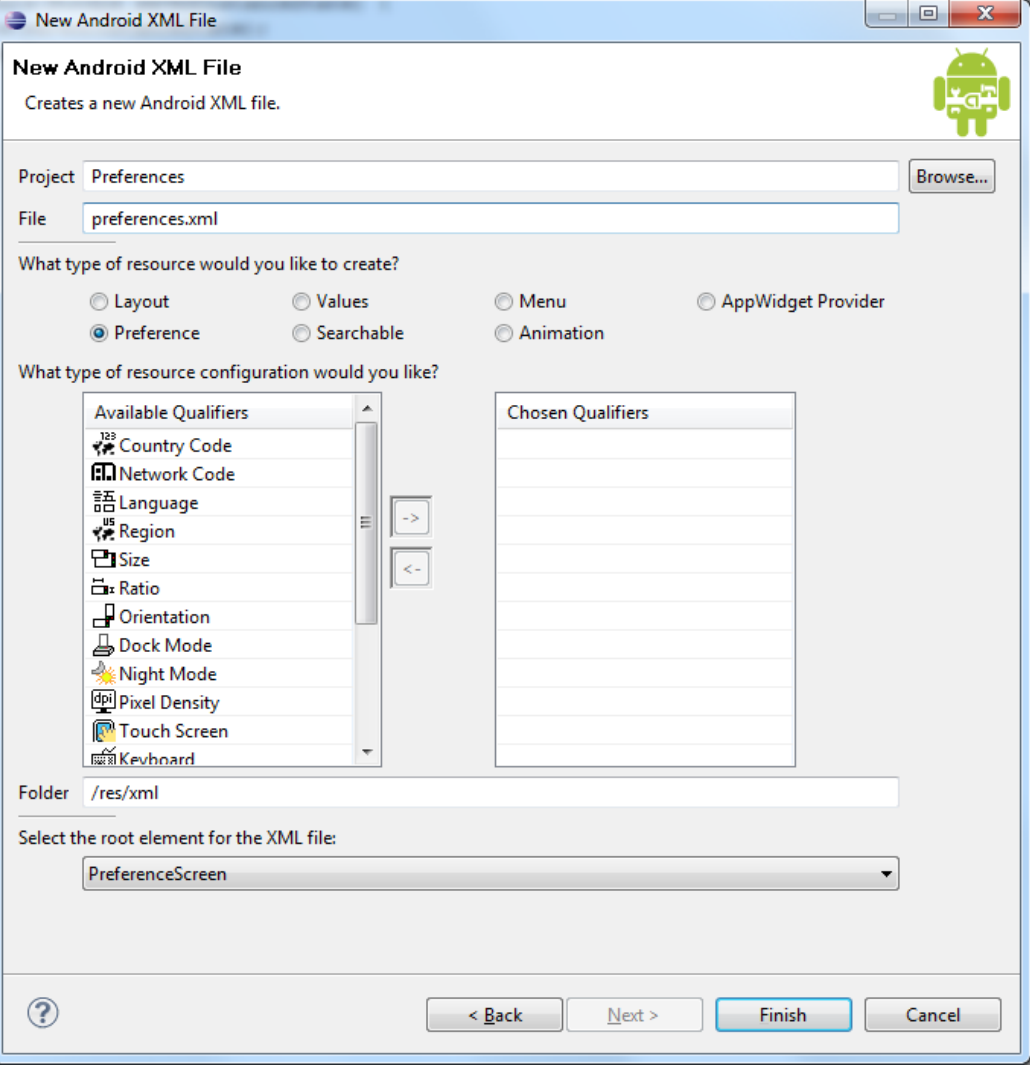

Jonathan Diehl, Hendrik Thüs 18

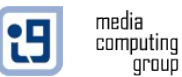

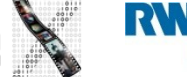

### Xml Content

<?xml version=*"1.0"* encoding=*"utf-8"*?> <PreferenceScreen xmlns:android=*"http://schemas.android.com/apk/res/android"*> <PreferenceCategory android:title=*"category 1"*> <CheckBoxPreference android:title=*"checkbox 1"* android:key=*"item1"*></CheckBoxPreference> <EditTextPreference android:dependency=*"item1"* android:title=*"edittext1"* android:key=*"item2"*></EditTextPreference> </PreferenceCategory> </PreferenceScreen>

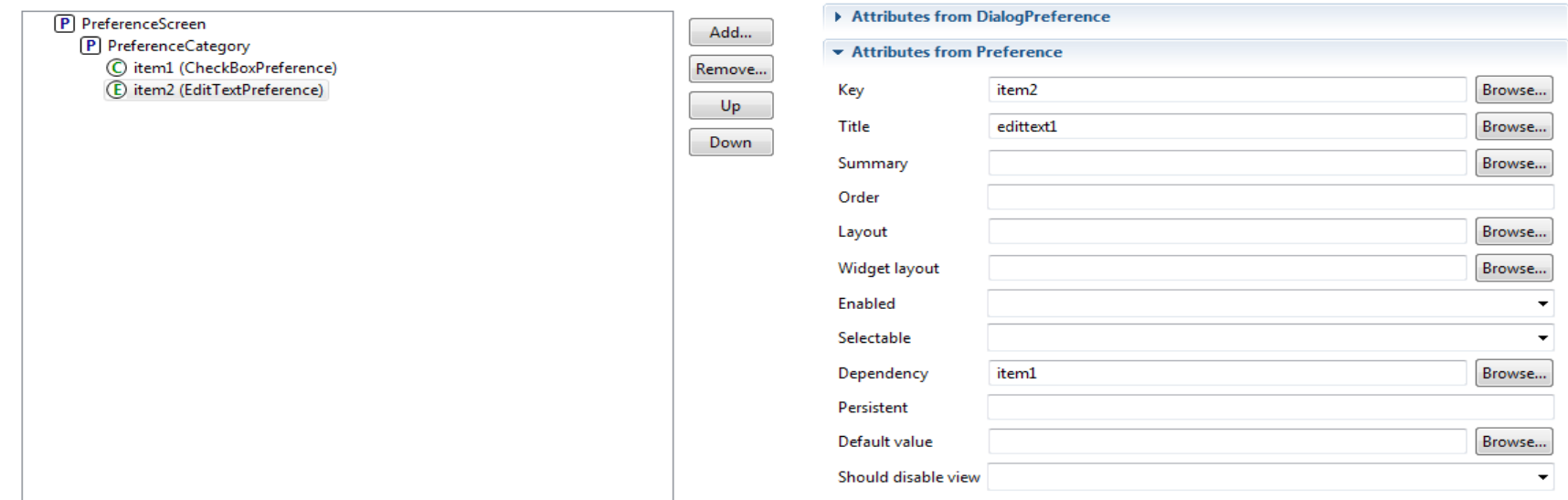

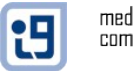

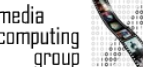

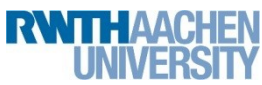

#### PreferenceActivity

aroup

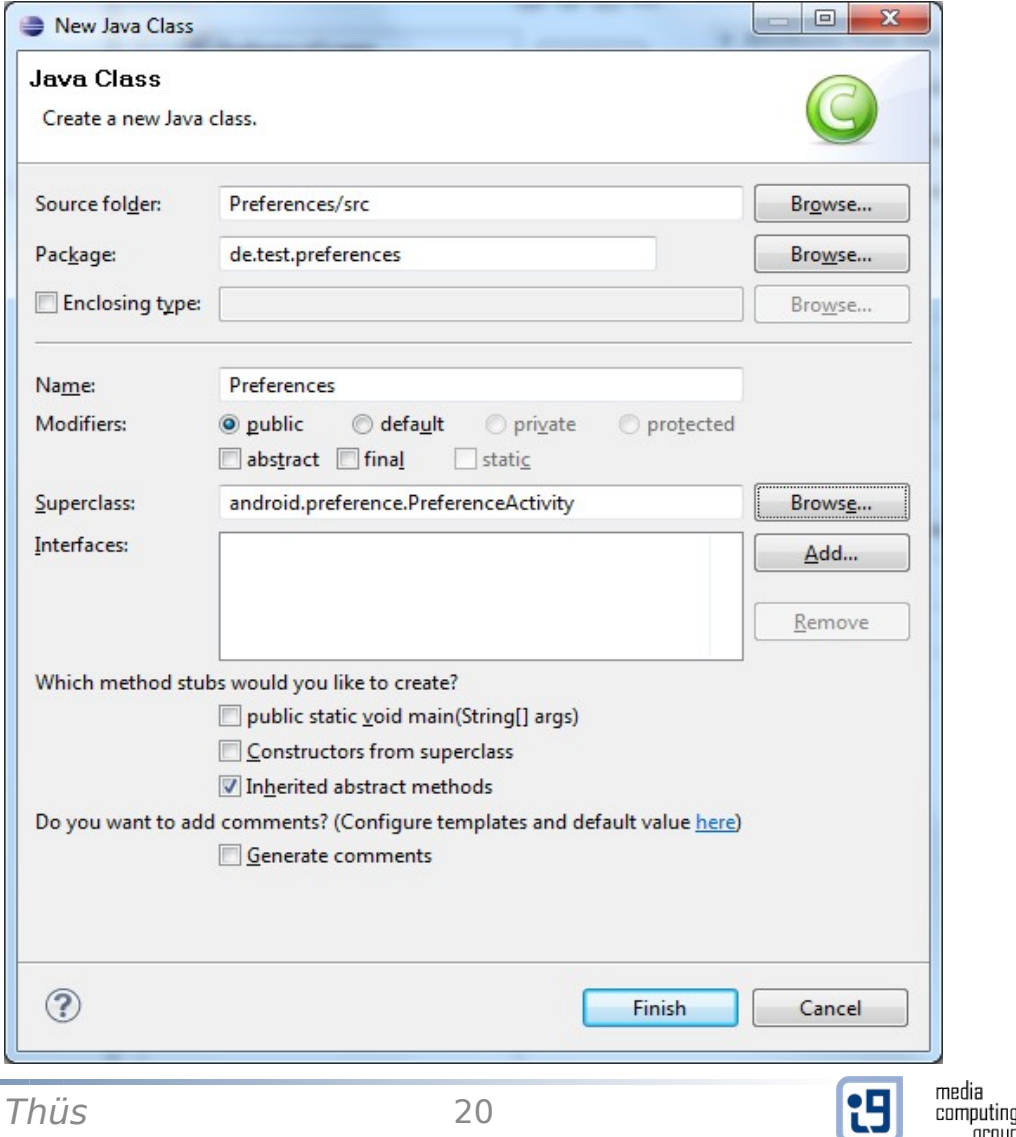

Jonathan Diehl, Hendrik Thüs 20

## PreferenceActivity

**public class** Preferences **extends** PreferenceActivity {

```
/** Called when the activity is first created. */
@Override
public void onCreate(Bundle savedInstanceState) {
    super.onCreate(savedInstanceState);
     addPreferencesFromResource(R.xml.preferences);
}
```
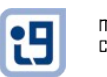

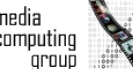

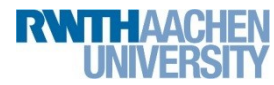

}

# Combining everything

#### **SharedPreferences preferences;**

```
public void onCreate(Bundle savedInstanceState) {
    super.onCreate(savedInstanceState);
    setContentView(R.layout.main);
    preferences = PreferenceManager.getDefaultSharedPreferences(this);
}
                                                             \mathbf{V}ategory 1
```

```
i = new Intent(main.this, Preferences.class);
startActivity(i);
```
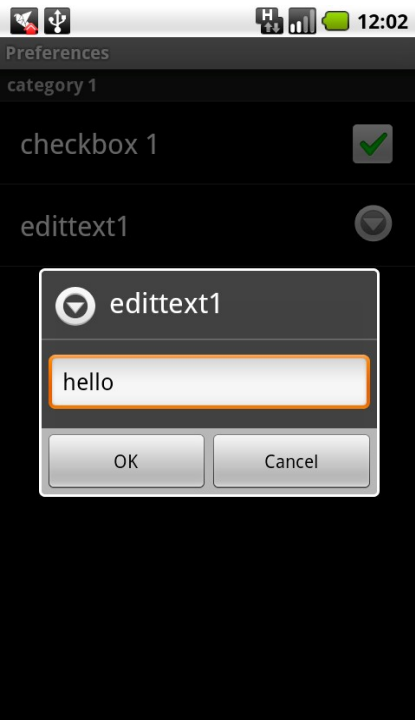

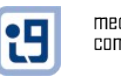

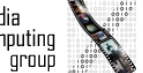

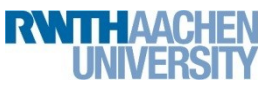

## Retrieving Preferences

Boolean checkbox1 = preferences.getBoolean("item1", **false**); String edittext1 = preferences.getString("item2", " $n/a$ ");

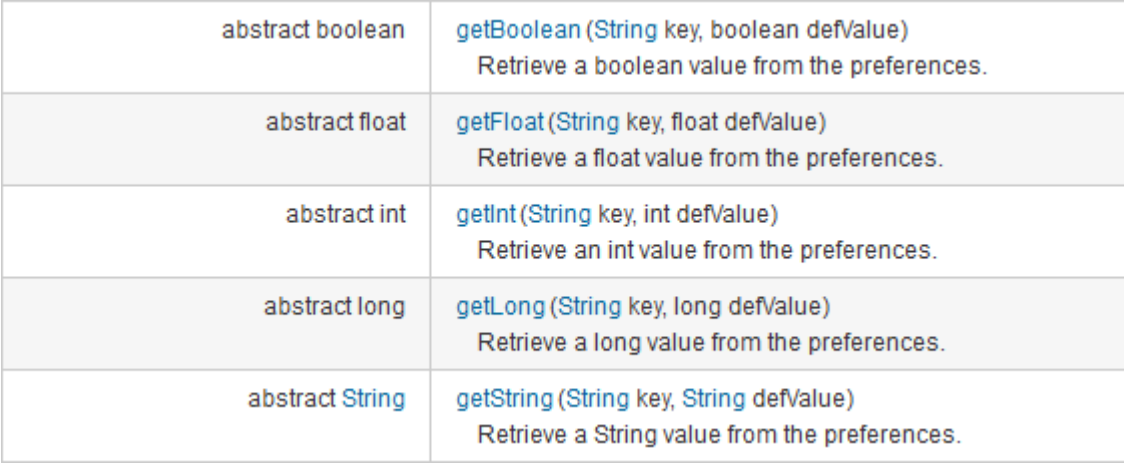

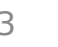

t9

### **Widgets**

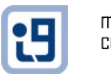

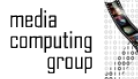

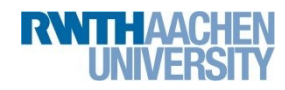

Jonathan Diehl, Hendrik Thüs 24

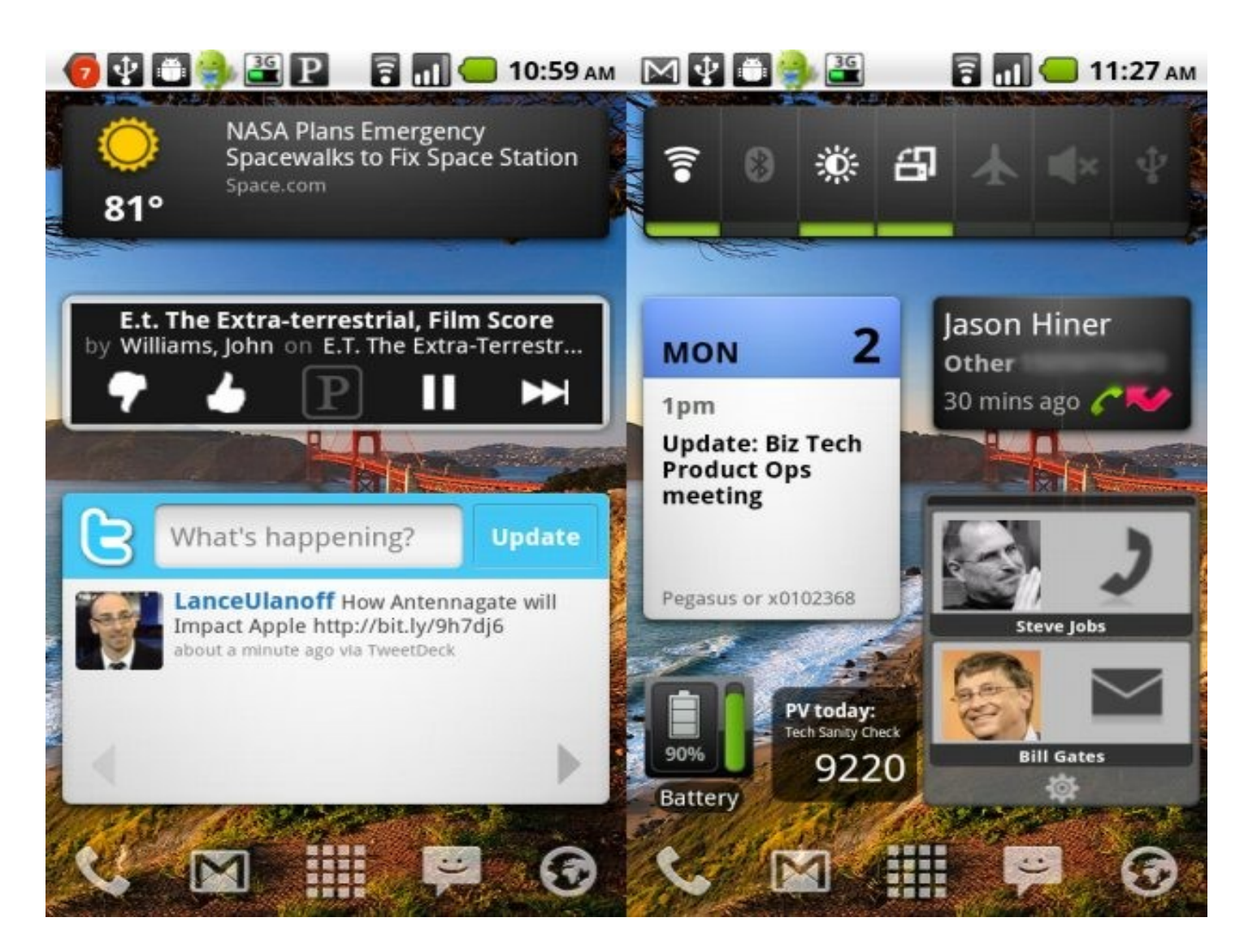

http://www.techrepublic.com/photos/15-must-have-widgets-for-android/452087

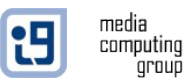

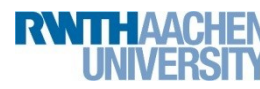

## Design Guidelines

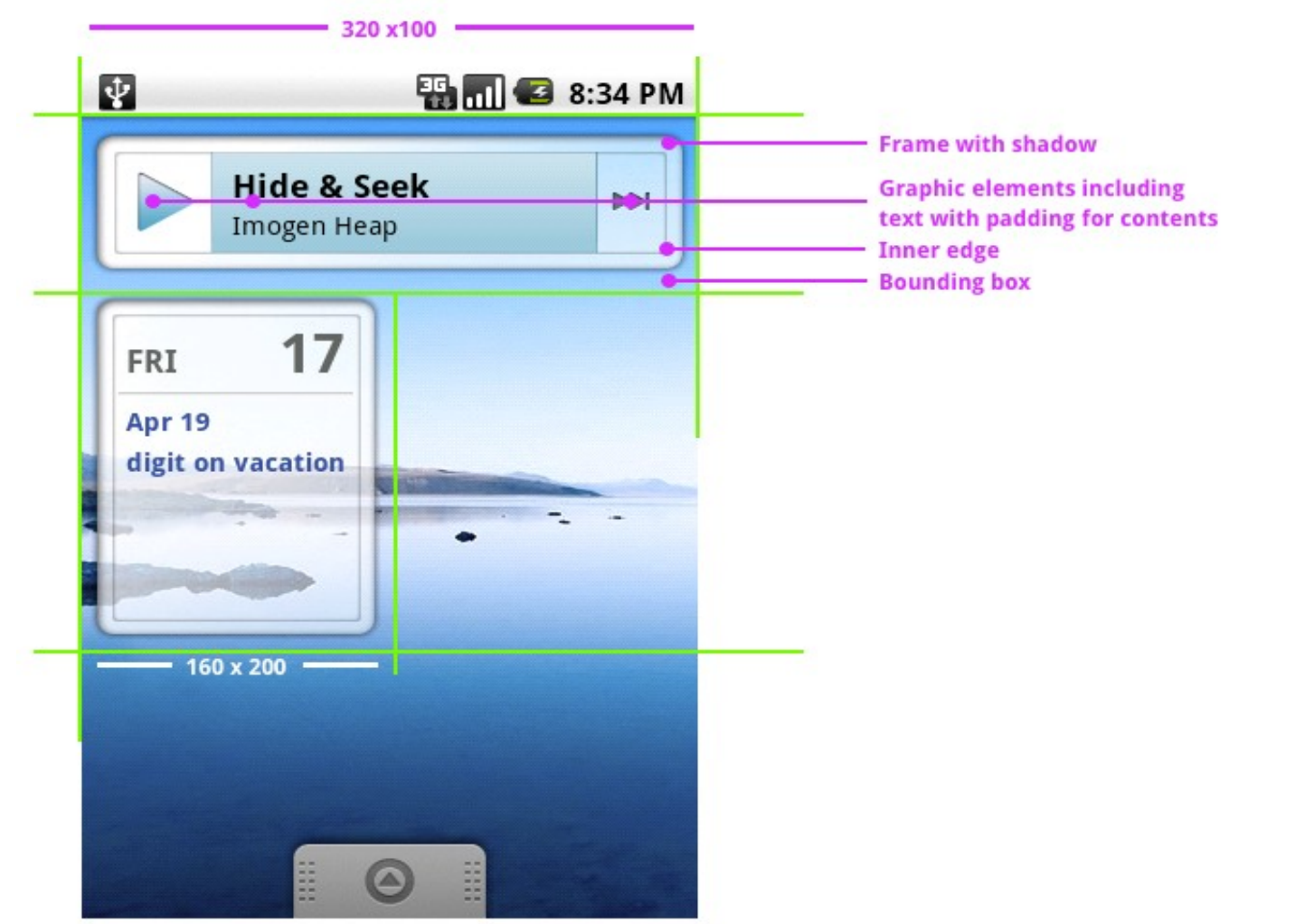

http://developer.android.com/guide/practices/ui\_guidelines/widget\_design.html

t9

media computing<br>group

Jonathan Diehl, Hendrik Thüs 26

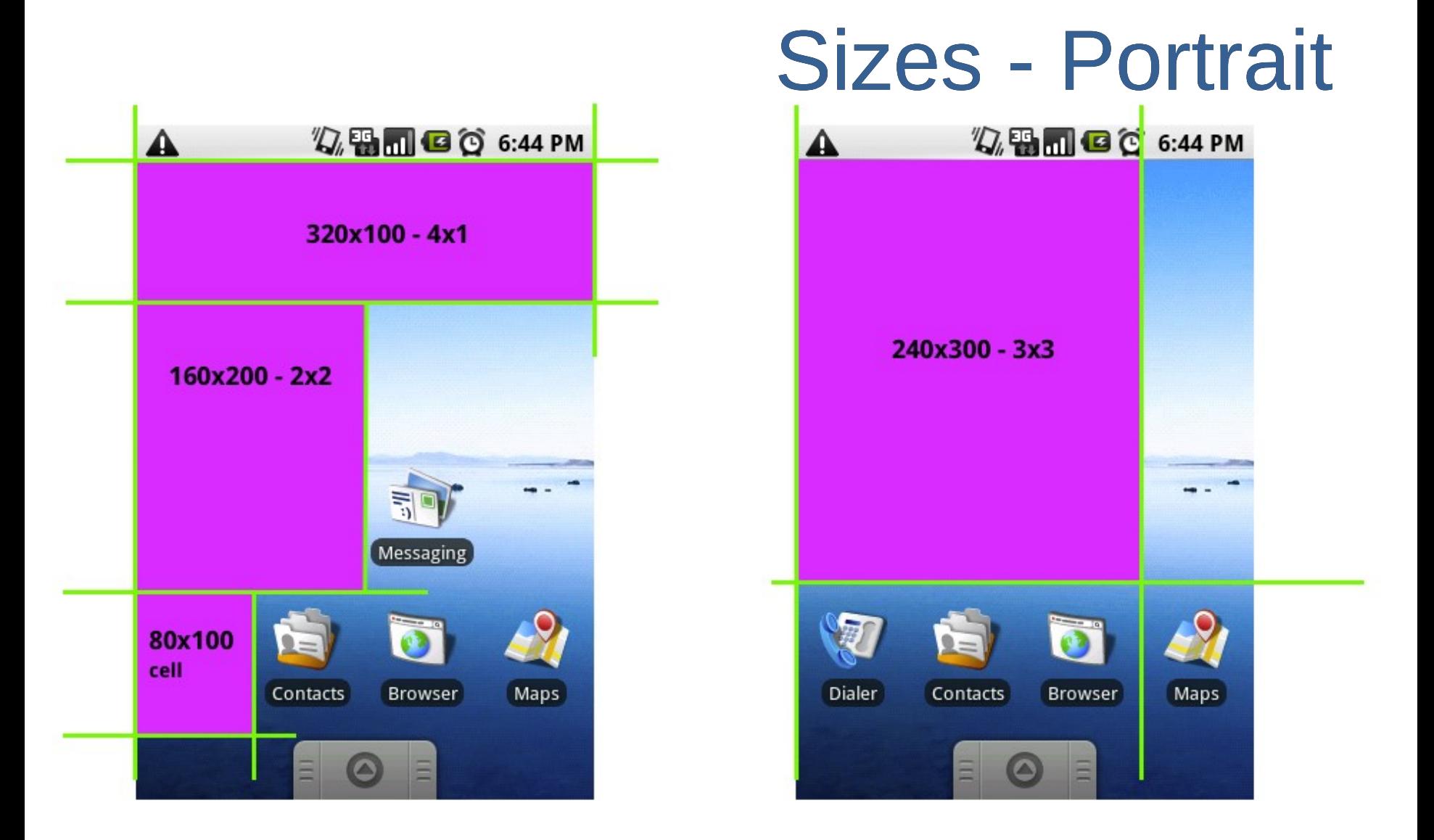

http://developer.android.com/guide/practices/ui\_guidelines/widget\_design.html

media

computing<br>group

"

Sizes - Landscape

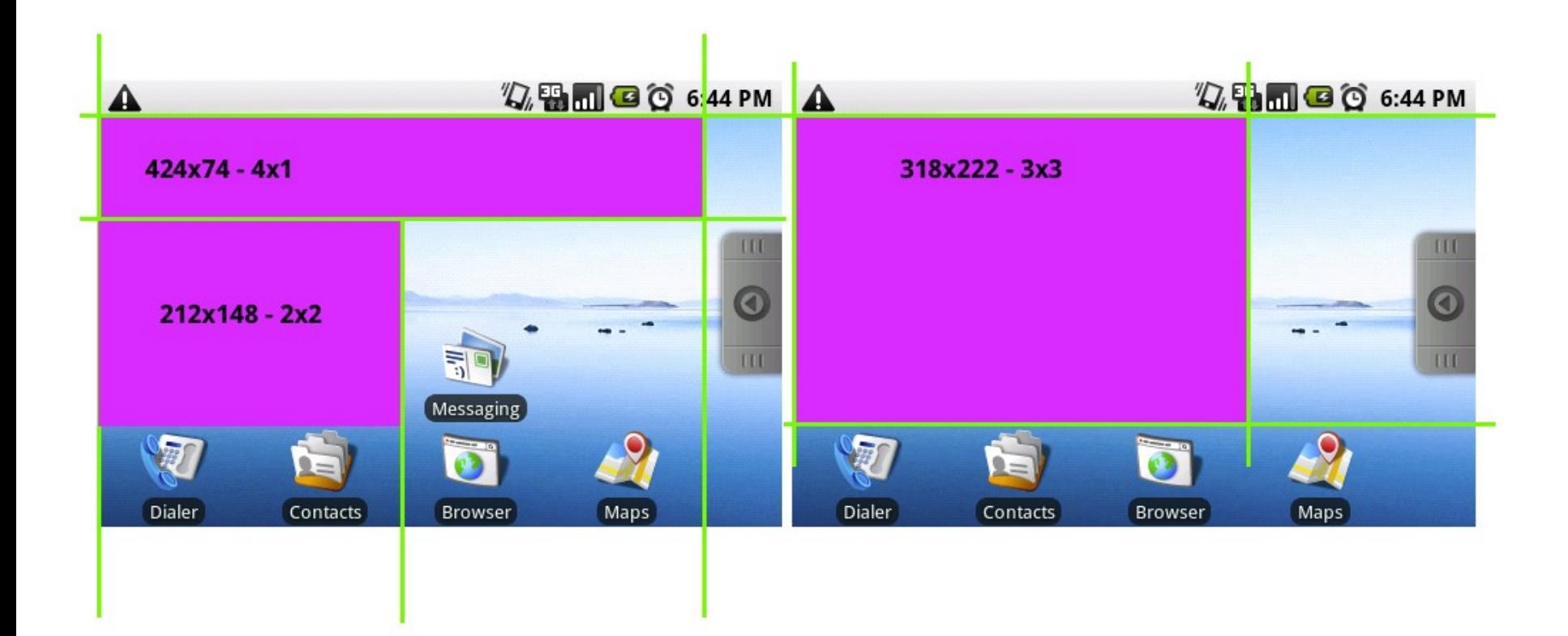

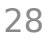

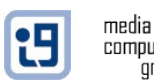

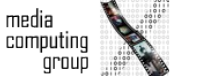

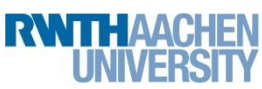

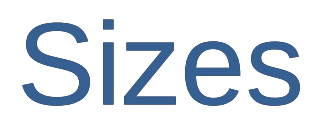

- Portrait (per cell):
	- 80 pixels wide
	- 100 pixels tall
- Landscape (per cell):
	- 106 pixels wide
	- 74 pixels tall

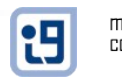

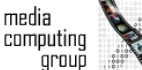

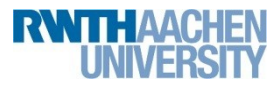

#### Sizes - Worst Case

### (number of cells \* 74) – 2 dp

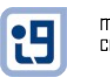

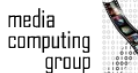

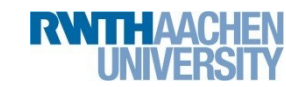

## 9-patch Images

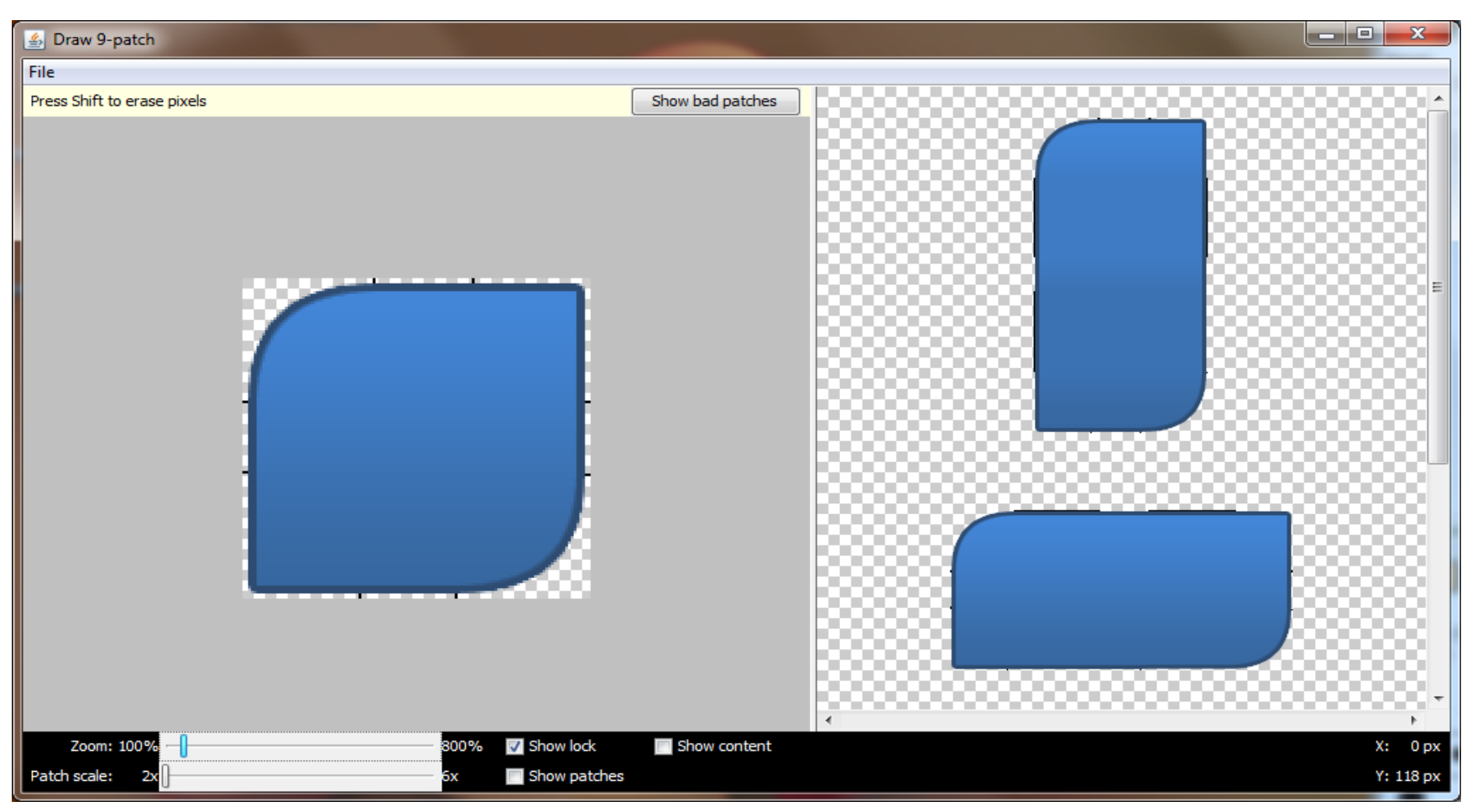

http://developer.android.com/guide/developing/tools/draw9patch.html

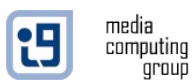

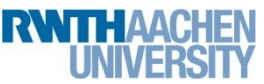

# Create an App Widget

- (1) Layout of the Widget
- (2) Layout of the configuration
- (3) AppWidget Provider meta file
- (4) AppWidgetProvider
- (5) Activity to handle configuration

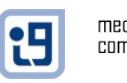

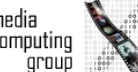

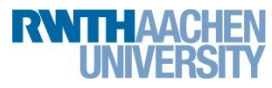

### Layouts

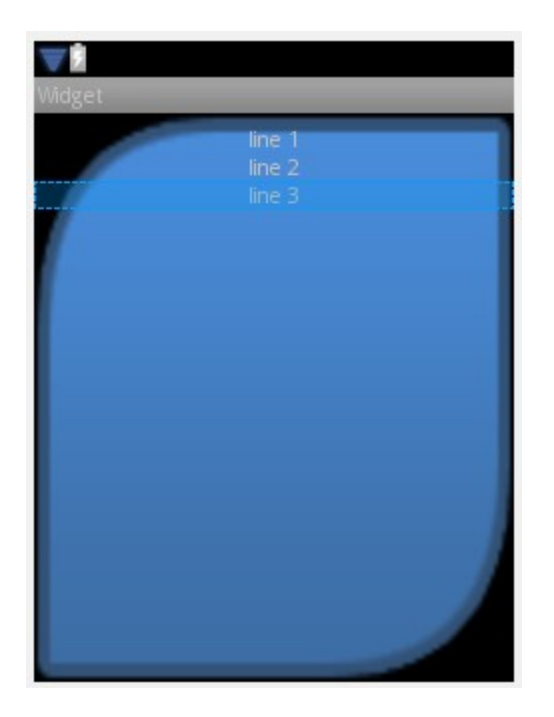

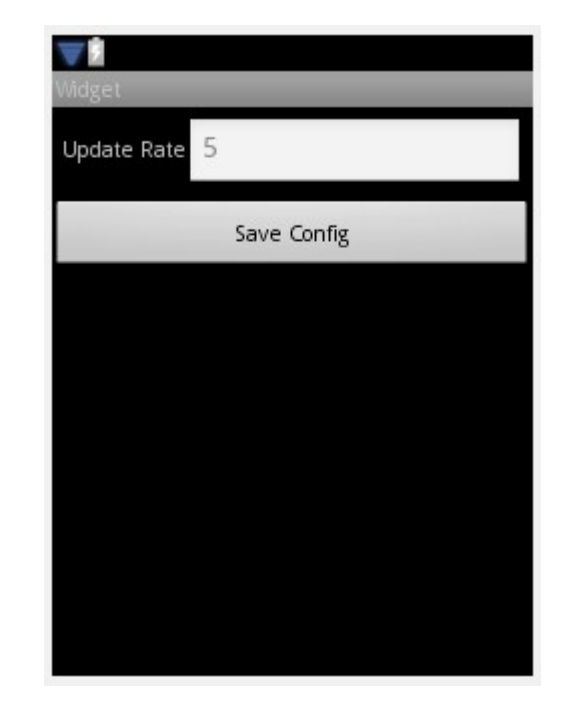

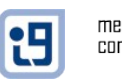

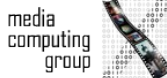

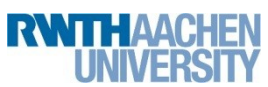

## AppWidget Provider meta file

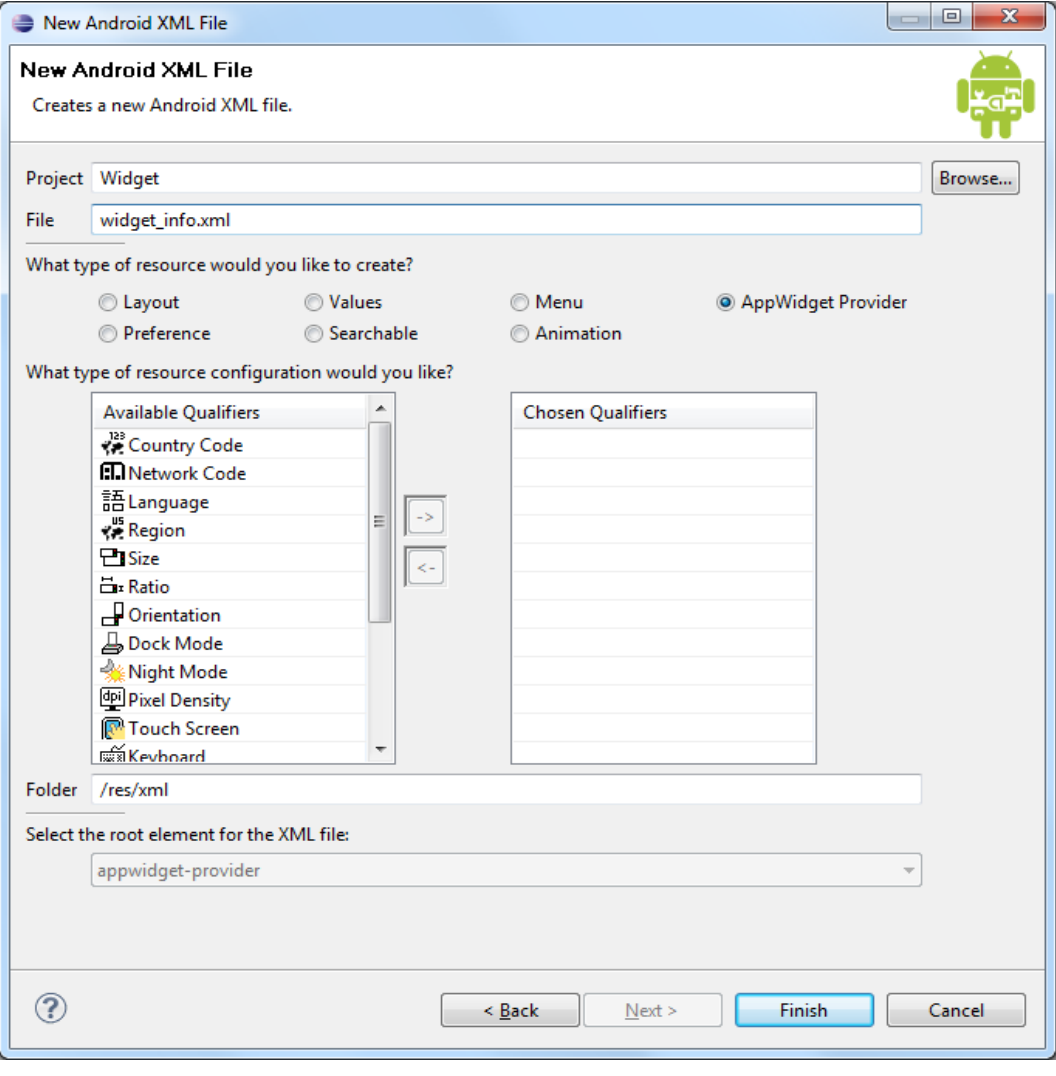

Jonathan Diehl, Hendrik Thüs 34

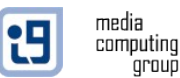

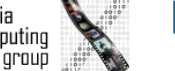

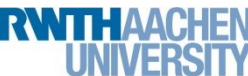

# AppWidget Provider meta file

#### **Attributes for AppWidget Provider**

(A) Use appwidget-provider as the root tag of the XML resource that describes an AppWidget provider.

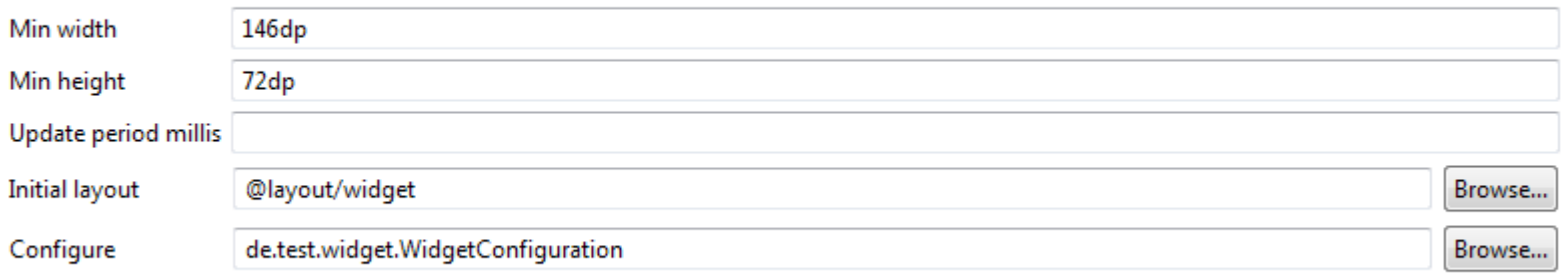

```
<?xml version="1.0" encoding="utf-8"?>
<appwidget-provider
   xmlns:android="http://schemas.android.com/apk/res/android"
   android:minWidth="146dp"
   android:minHeight="72dp"
   android:initialLayout="@layout/widget"
   android:configure="de.test.widget.WidgetConfiguration">
</appwidget-provider>
```
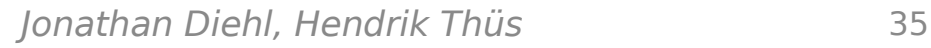

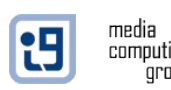

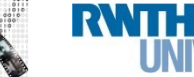

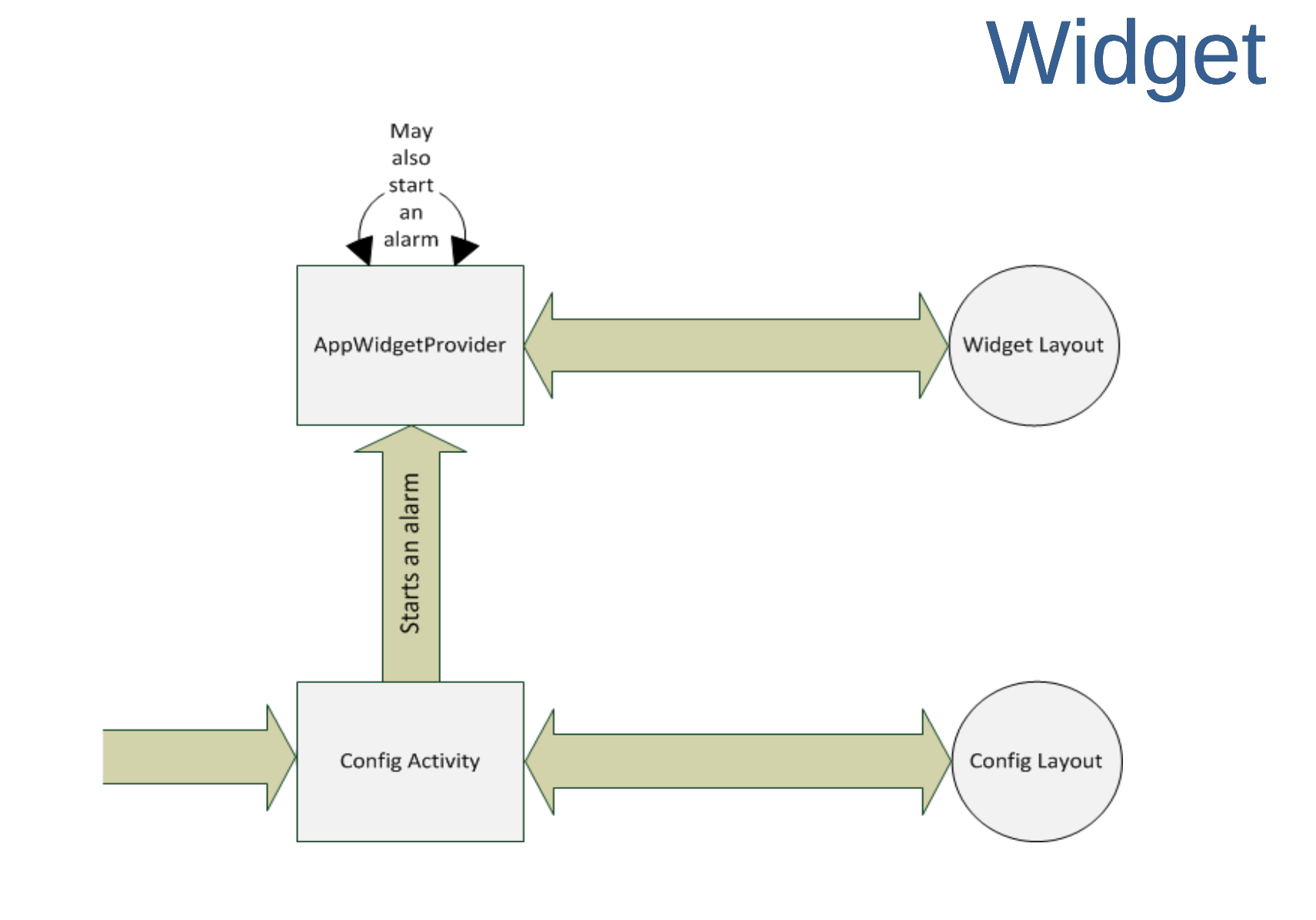

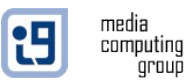

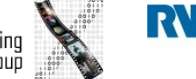

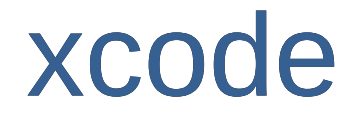

#### What are questions concerning xcode?

#### If you think of more, email Jonathan

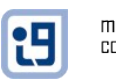

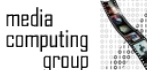

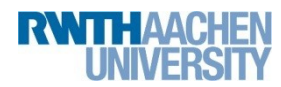